## **RESETANLEITUNG.**

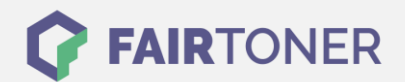

## **Brother HL-5070 N Toner Reset**

**Schritt-für-Schritt: So setzen Sie den Toner Ihres Druckers ganz einfach zurück! TROMMEL RESET**

Um einen Toner Reset beim Brother HL-5070 N durchzuführen, befolgen Sie bitte die folgende Anleitung. Bitte gehen Sie dabei schnell vor, damit Sie nicht in das Hauptmenü zurückfallen.

- 1. Den Brother HL-5070 N am Netzschalter ausschalten
- 2. Öffnen Sie jetzt die Frontklappe
- 3. Drücken und halten Sie nun die GO-Taste
- 4. Schalten Sie den Drucker wieder ein
- 5. Die Taste halten bis die 3 LEDs "Drum, Paper und Toner" leuchten
- 6. GO-Taste kurz loslassen
- 7. Die LEDs gehen jetzt aus
- 8. Die GO-Taste 2x schnell drücken
- 9. Die LEDs leuchten wieder
- 10. Nun die Taste 6x schnell drücken
- 11. Die "Paper" LED blinkt
- 12. Sie können die Frontklappe wieder schließen

Der Brother HL-5070 N Toner Reset ist nun durchgeführt. Sie können normal weiterdrucken.

## **Verbrauchsmaterial für Brother HL-5070 N Drucker bei FairToner**

Natürlich können Sie bei [FairToner](https://www.fairtoner.de/) auch den passenden Brother TN-7300 oder TN-7600 Toner für Ihren Brother HL-5070 N Drucker kaufen.

- [Brother HL-5070 N Toner](https://www.fairtoner.de/toner/brother-toner/brother-hl-5070-n-toner/)
- [Brother TN-7300 Toner](https://www.fairtoner.de/oem/brother-tn-7300-toner/)
- [Brother TN-7600 Toner](https://www.fairtoner.de/oem/brother-tn-7600-toner/)

**FAIRTONER.DE ONLINESHOP / SOFORTHILFE / RATGEBER**

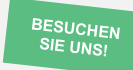

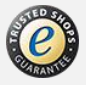